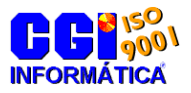

Guia do Aluno Versão 1.0

**CGI - Consultoria Gaúcha de Informática Ltda** - Divisão de treinamentos –

# **Funcionamento do ponto on-line**

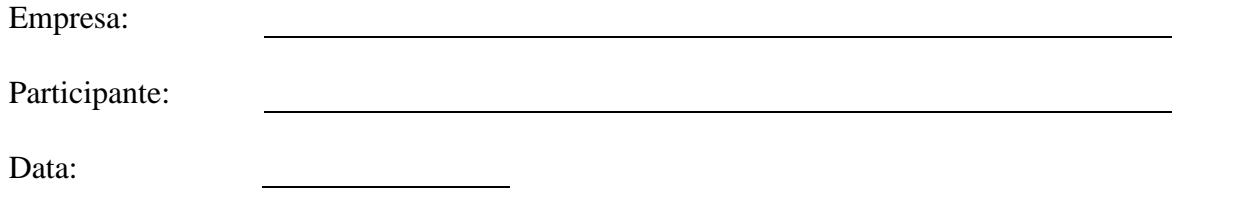

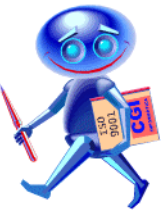

Os produtos da CGI – Informática tem todos os direitos reservados. Os direitos autorais deste manual pertencem a empresa, que reserva-se o direito de não permitir que o mesmo seja reproduzido em partes ou por completo, sem o consentimento prévio da empresa.

As informações contidas neste manual estão sujeitas a alterações sem notificação prévia.

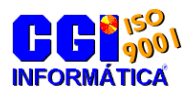

Versão 1.0

**CGI - Consultoria Gaúcha de Informática Ltda** - Divisão de treinamentos –

#### **Funcionamento do cartão ponto on-line (pto026)**

### **Parâmetros do cartão ponto on-line – pto026d.**

- **Validar relógios permitidos:** Esta opção verifica se o relógio está cadastrado para o empregado ou para unidade. Se o empregado ou a unidade possuírem um relógio que permite, o restante dos relógios cadastrados não vão ser permitidos para o empregado ou unidade.
- **Não validar limite do horário flexível:** Se esta opção estiver marcada não é validado o limite de horas diárias e horas extras para os empregados com horário flexível.
- **Validar intervalo de entrada:** Esta opção valida se o empregado entrou antes da tolerância do horário de entrada para empregados que não tem o horário flexível.
- **Validar intervalo de saída:** Esta opção valida se o empregado saiu depois da tolerância do horário de saída para empregados que não tem o horário flexível.
- **Validar empregados em afastamento:** Marcando esta opção não é permitido ao empregado marcar o ponto se estiver afastado, na folha ou no ponto.
- **Validar empregados em férias:** Esta opção não permite ao empregado marcar o ponto quando o mesmo estiver de férias.
- **Não aceitar marcação na folga:** Marcando esta opção o empregado não pode marcar o ponto ou ter acesso no dia de folga dele a não ser que tenha uma substituição de horário.
- **Não aceitar marcação no repouso:** Marcando esta opção o empregado não pode marcar o ponto ou ter acesso no dia de repouso dele a não ser que tenha uma substituição de horário.
- **Não aceitar marcação fora da tolerância:** Esta opção não permite que o empregado marque o ponto fora da tolerância (antes ou depois do turno) informada no cadastro do horário ou acesse a empresa antes do limite de horas informado no cadastro do relógio. Se tiver autorização de hora extra, a marcação do ponto só pode ser feita no intervalo informado na autorização e o acesso respeita as horas limite de extras no relógio, tanto para entrada como para saída. Não é feito teste de tolerância se o horário do empregado for flexível.
- **Não aceitar marcação em feriados:** Marcando esta opção o empregado não pode marcar o ponto ou ter acesso em feriados a não ser que tenha uma troca de horário ou autorização de hora extra.
- **Gravar inconsistências da entrada no ponto:** Marcando esta opção o programa grava ponto para o empregado mesmo que tenha alguma das inconsistências a seguir na entrada do turno: Marcação fora do horário, Hora extra irregular, Dia de folga, Dia de repouso ou Feriado.
- **Gravar inconsistências da saída no ponto:** Marcando esta opção o programa grava ponto para o empregado mesmo que tenha alguma das inconsistências a seguir na saída do turno: Marcação fora do horário, Hora extra irregular, Dia de folga, Dia de repouso ou Feriado.
- **Não excluir digitais do relógio:** Esta opção faz com que o programa não limpe as digitais cadastradas no relógio dimep biopoint II. Isto serve para que o relógio peça somente a digital, sem passar o crachá ou informar o código do empregado via teclado (opção só disponível com a versão da eprom 2.16 ou superior).
- **Limite Horas Extras:** Informe neste campo o limite máximo de horas extras permitidas do dia para o empregado, se fizer mais do que essas horas é gravado inconsistência para o empregado. Este campo também é usado para achar o intervalo de autorização de hora extra e para ver se o empregado fez horas extras antes ou depois do início ou fim do turno.
- **Dígito do crachá:** Este campo é usado para informar para o relógio dimep biopoint II se o crachá do empregado possui dígito verificador e qual o módulo do dígito.
- **Mensagem no relógio:** Mensagem a ser mostrada no relógio quando o limite de horas extras diárias é excedido.
- **Desconexão:** Dias da semana e horário para desconectar os relógios antes da realização do backup.
- **Conexão:** Dias da semana e horário para conectar os relógios após a realização do backup.

### **Testes feitos pelo cartão ponto on-line.**

- 1. Todos as marcações do relógio são gravadas em arquivo texto montando o nome com a data do sistema + o código do relógio no diretório informado no cadastro do relógio mais relogioxxx, onde XXX é o código do relógio.
- 2. Se um empregado que não marca ponto passar o crachá em um relógio, será mostrado no

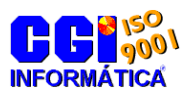

Versão 1.0

**CGI - Consultoria Gaúcha de Informática Ltda** - Divisão de treinamentos –

relógio a mensagem de restaurante liberado.

- 3. No cadastro do crachá do empregado tem opção para informar que o crachá é o crachá máster, que não marca ponto e nem libera a catraca, somente serve para liberar a catraca para o próximo crachá que for passado na catraca.
- 4. Se relógio for o dimep biopoint II e o empregado informar o código pelo teclado, o programa grava uma inconsistência de acesso pelo teclado e pede a digital do usuário ou mostra mensagem de cadastre sua digital e não permite o acesso ou grava a marcação do ponto.
- 5. A opção de acesso livre + ponto permite ao empregado acessar a empresa em qualquer horário em qualquer dia da semana, inclusive nos dias de folga, repouso ou feriado gravando ponto para o empregado, não testa se o relógio é permitido para o empregado, se está de férias ou afastado ou se tem autorização de hora extra.
- 6. A opção de acesso restrito + ponto permite ao empregado acessar a empresa em qualquer horário em dias normais da semana, menos nos dias de folga, repouso ou feriado gravando ponto para o empregado.
- 7. Sempre que o relógio ou função for de acesso e for informado horas limite de acesso no cadastro do relógio, o programa valida para que o empregado não tenha acesso fora dos horários permitidos, desde que o empregado não tenha acesso livre + ponto ou acesso restrito + ponto. Sempre que tiver autorização de hora extra, a tolerância de acesso é baseado nas horas da autorização da hora extra. Na saída, o programa valida o limite de horas de acesso baseado na última marcação gravada ou na última inconsistência gravada para o ponto.
- 8. Se for informado intervalo de marcações no cadastro do relógio o programa testa para não ter mais de uma marcação igual ou dentro do intervalo informado.
- 9. Se no horário tiver marcado a opção de marcação noturna no próximo dia, a marcação for maior que 20 horas, o início do turno for menor que 30 minutos ou maior que 20 horas, o programa joga a marcação para o próximo dia. Se não tiver o campo marcado, a marcação for maior que 18 horas, o cálculo da marcação mais a metade do intervalo for maior que 12 horas e o início do turno for menor que 20 horas a marcação também será jogada para o próximo dia. Senão testa se a marcação é menor que 10 horas, o fim do turno maior que 18 horas ou o início do turno maior que o final, a marcação menor que o início do turno e se a marcação está no intervalo do cálculo da marcação mais a metade do intervalo para mover a marcação para o dia anterior.
- 10. No relógio tem opção de cadastrar uma função para poder excluir a marcação do restaurante já gravada.
- 11. Criando o arquivo testeRelogio.txt no diretório de trabalho o pto026 mostra na tela tudo o que vem do relógio e tudo que o programa envia de volta.

Formato do arquivo **relogio001.txt** para simular o ponto On-Line com arquivo texto:

## **RSAGCCCCCCHHHHNNDDDDDD 3sAD009431080001011208**

Onde:

- **R** -> Modelo do relógio (2=Micropoint 3=Biopoint ou 4=Henry Card I)
- **S** -> Comando para o relógio (s=On Line, senão batch).
- **A** -> Função para o relógio (A=01, B=02, C=03, etc.)

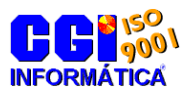

**CGI - Consultoria Gaúcha de Informática Ltda** - Divisão de treinamentos –

**G** -> Girou catraca (Para indicar se girou a catraca, D=Sim, senão não).

**C** -> Número do crachá ou código do empregado (6 posições).

**H** -> Hora marcação/acesso no formato HHMM, em branco = atual.

**N** -> Código do relógio no sistema, em branco = primeiro mostrado no pto026

**D** -> Data marcação/acesso no formato DDMMAA, em branco = atual

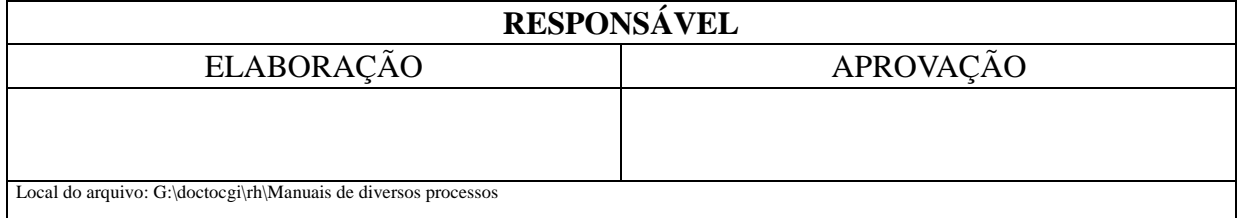